# *1- Comment faire un regroupement ?*

### **Dans un premier temps, vous devez avoir créé et activé votre compte « Principal »**

Ensuite vous devez vous munir des courriers de notification des comptes restants s'ils n'ont pas encore été créés ainsi que des identifiants et mot de passe des comptes déjà créés/activés.

### **Le regroupement de compte ne concerne que les comptes responsables et dans le but de rattacher tous les enfants à un même responsable légal.**

Puis depuis la page d'authentification **:** <https://ent2d.ac-bordeaux.fr/argos/>

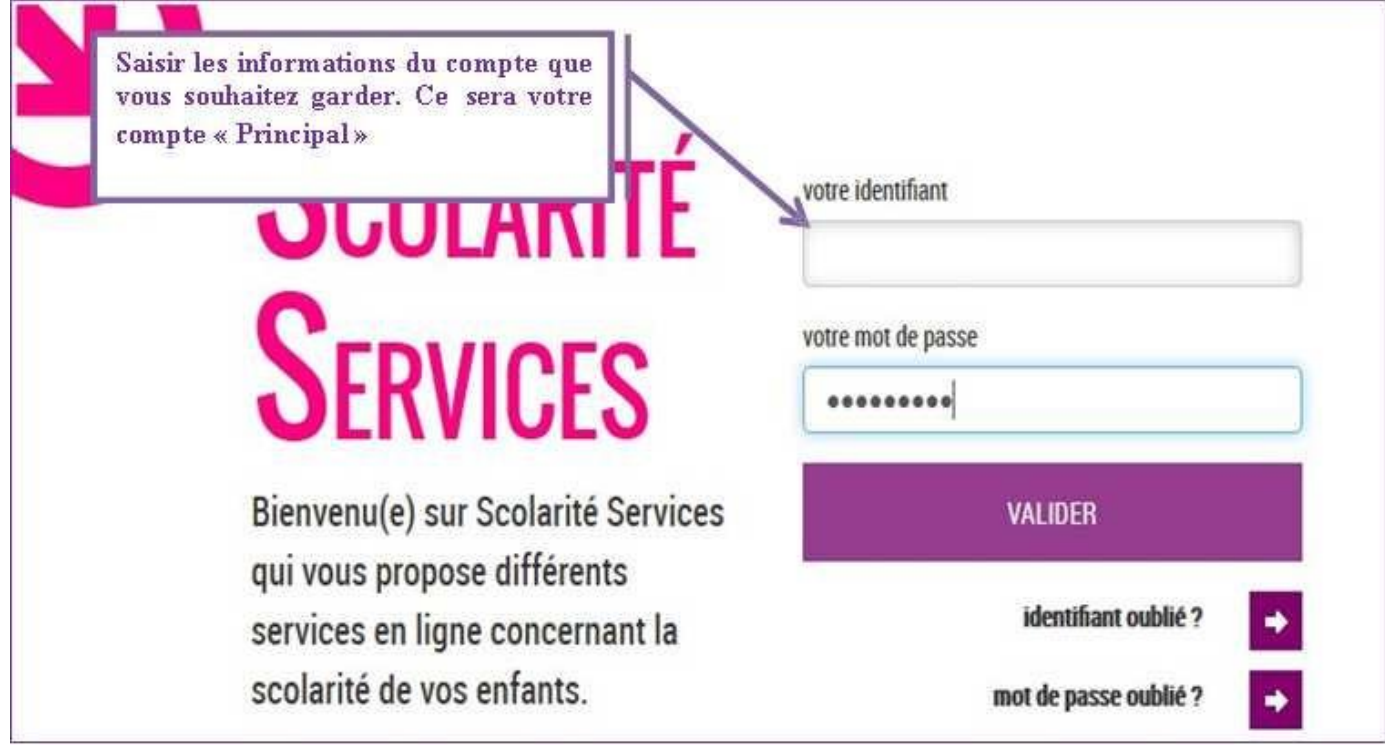

Sur la page d'accueil de L'ENT ARGOS / Osé, vous devez cliquer sur la tuile « Téléservices »

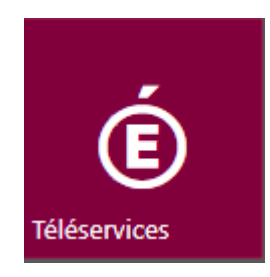

**En cliquant sur le lien « Mon compte », vous arriverez sur l'espace de gestion du compte:**

- modification Adresse mail
- modification du Mot de passe
- **pour les responsables seulement, un bouton pour regrouper des comptes.**

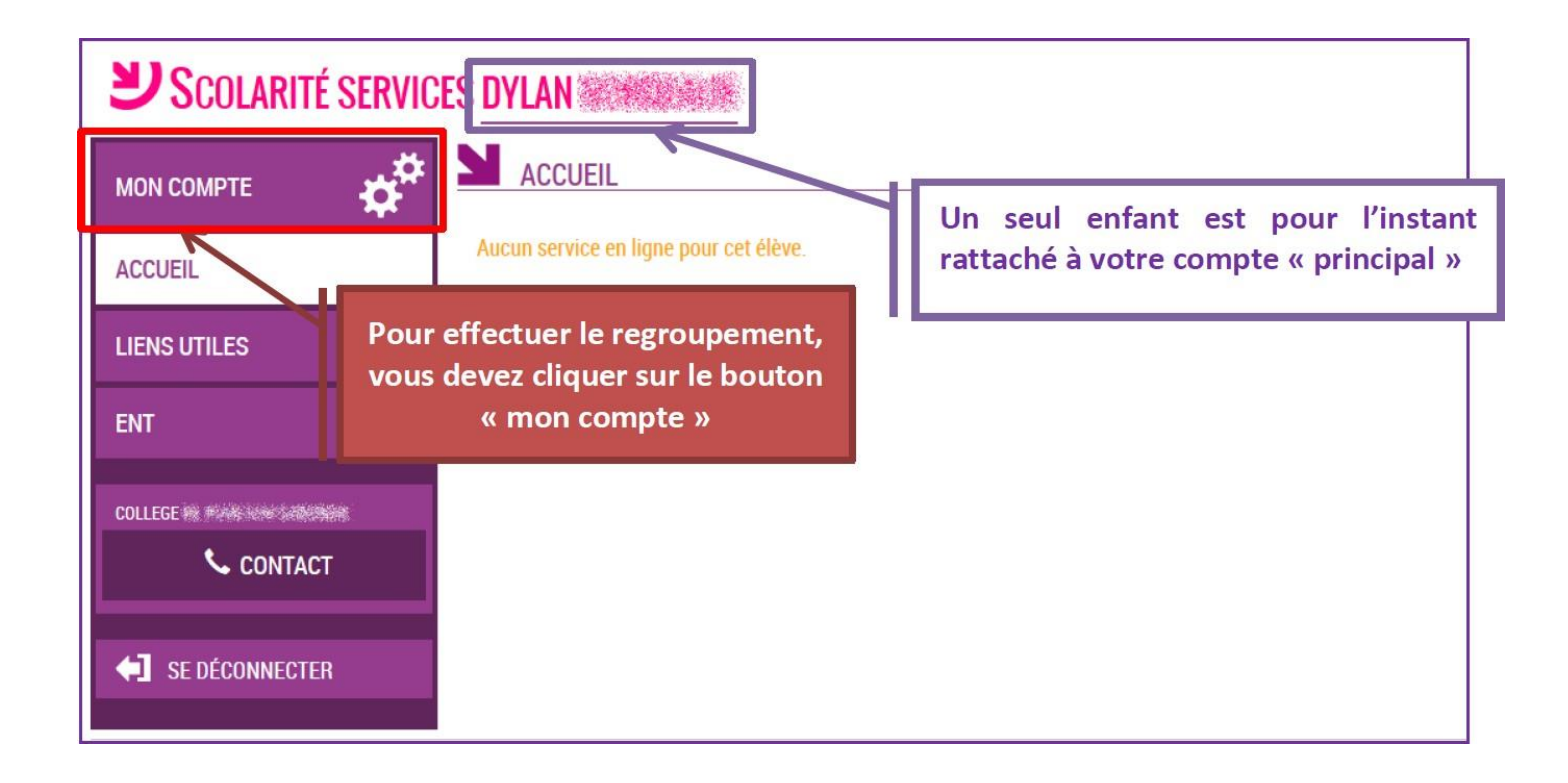

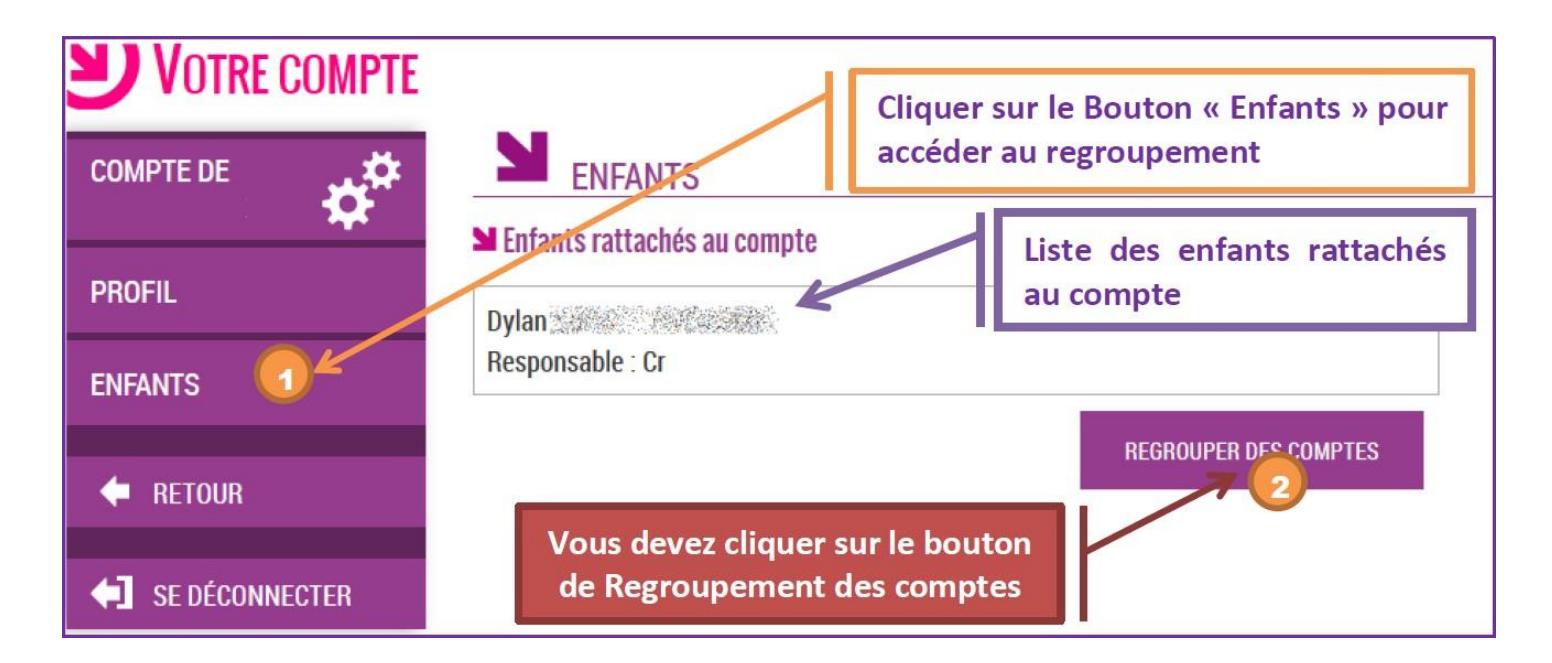

**Il vous suffit alors :**

- **Soit de saisir les informations présentes sur les autres courriers de notification**
- **Soit de saisir les informations d'un autre compte responsable déjà activé**

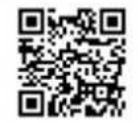

#### En ce qui concerne votre compte d'accès aux services en ligne :

Vous trouverez ci-dessous, l'identifiant et le mot de passe de votre compte internet pour accéder aux services proposés par le Collège et de Collège de Collège de Collège de Collège de Collège de Collège de Collège de Collège de Collè

Identifiant : cr

Mot de passe \*: 2BUYJ9C8

\* Mot de passe provisoire, à modifier lors de la première connexion.

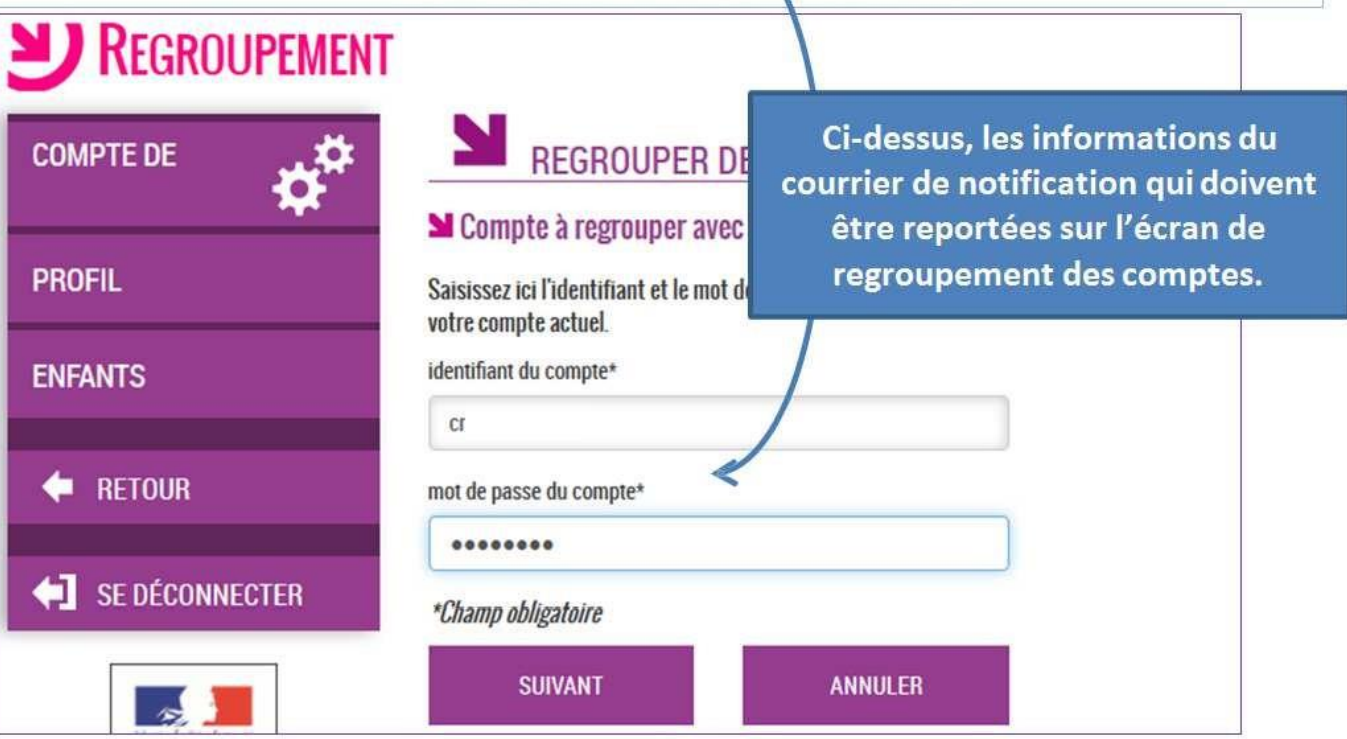

Vous devez par la suite avoir l'écran suivant :

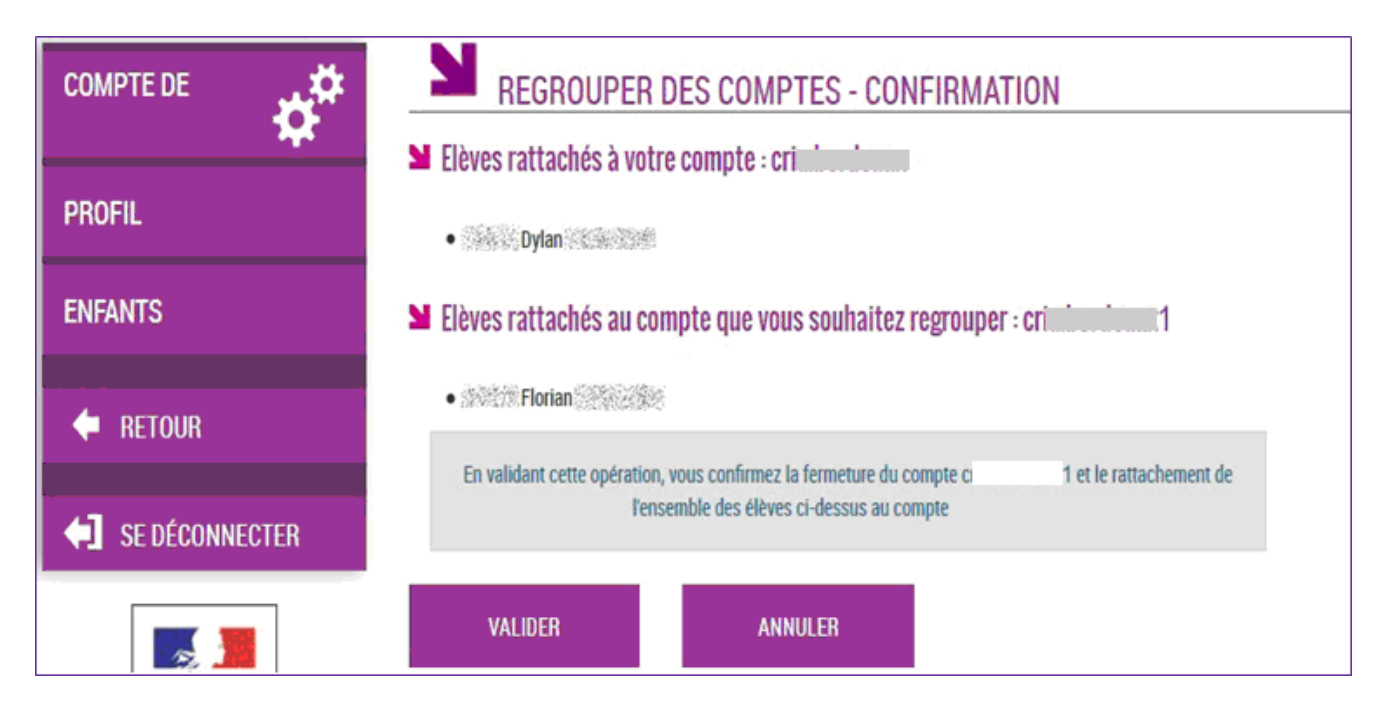

Suivi de la confirmation de regroupement :

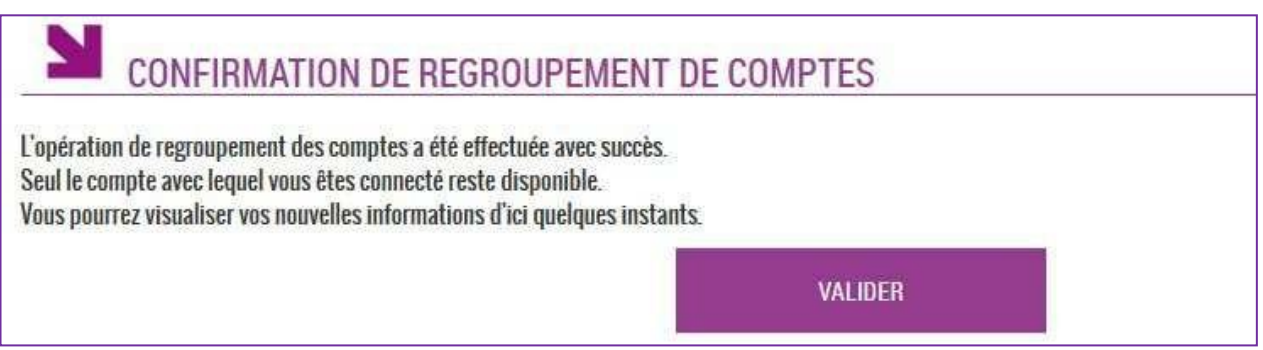

Une fois l'opération de regroupement de comtes terminé, votre écran de gestion de votre comptedoit afficher la liste des enfants rattachés à votre compte principal.

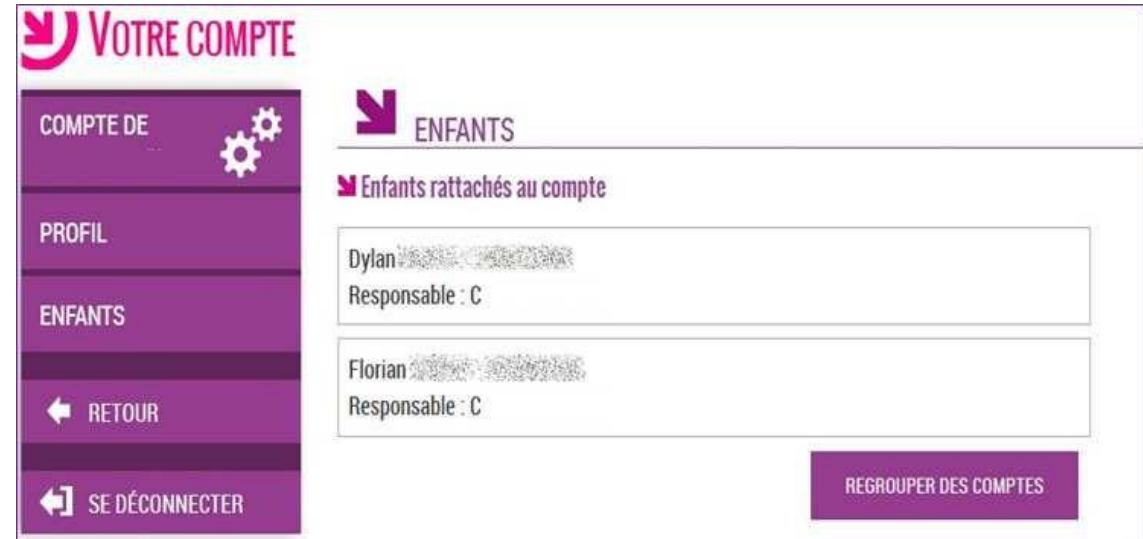

# *2- Comment casser un regroupement de comptes ?*

**Seul l'établissement peut casser un regroupement de comptes en générant un nouveau compte Téléservices pour le responsable concerné.** Vous devez donc faire la demande à l'établissement oùsont scolarisés vos enfants.